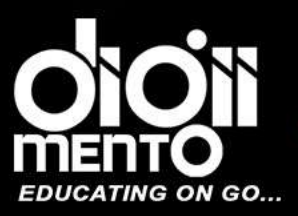

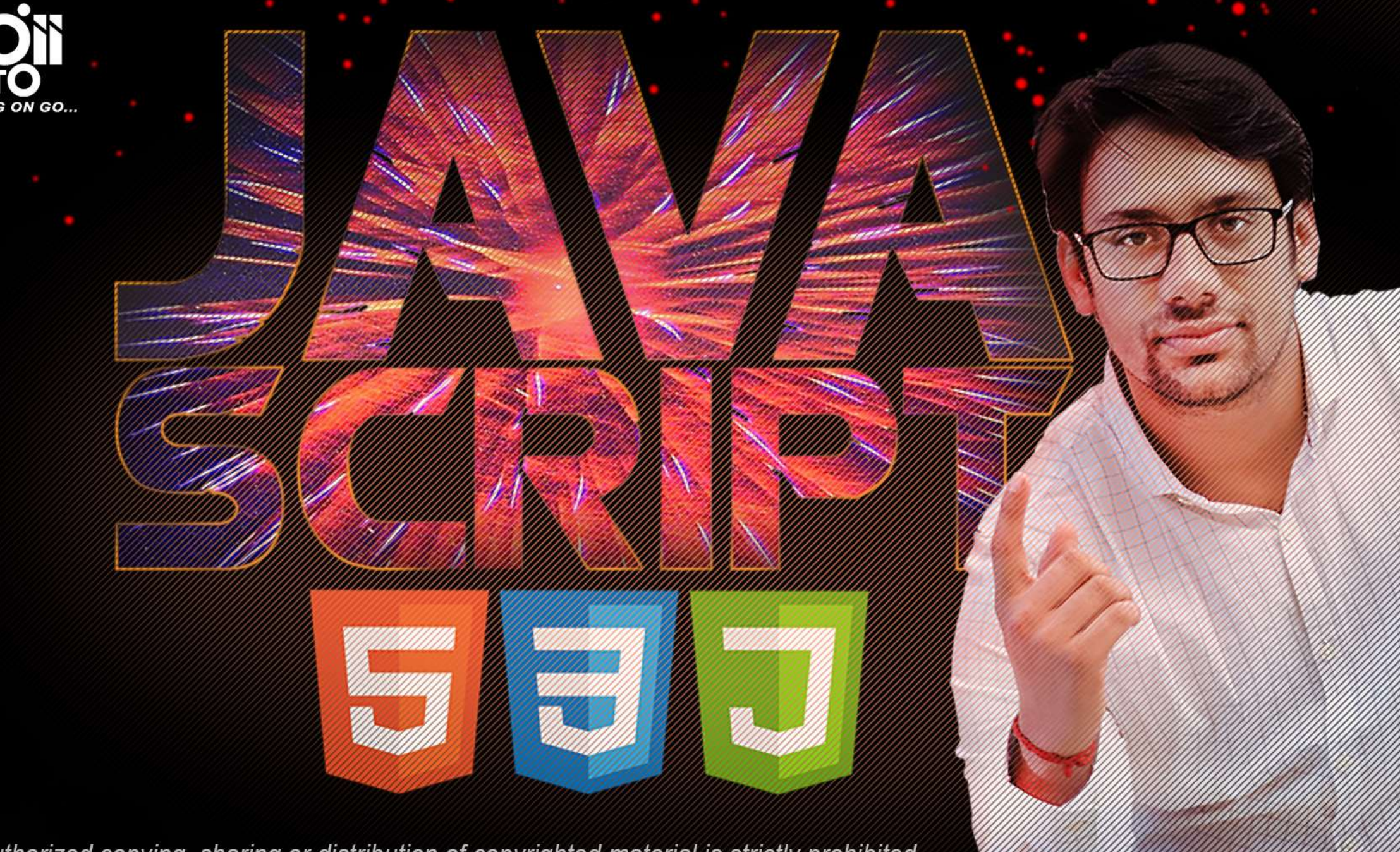

The unauthorized copying, sharing or distribution of copyrighted material is strictly prohibited.

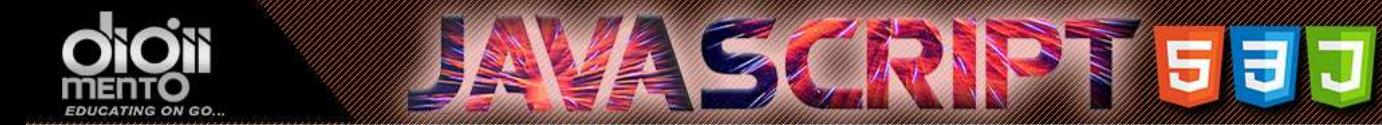

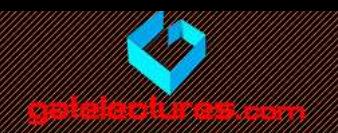

### JavaScript Output

JavaScript Display Possibilities

JavaScript can "display" data in different ways:

- Writing into an HTML element, using **innerHTML**.
- Writing into the HTML output using **document.write()**.
- Writing into an alert box, using **window.alert()**.
- Writing into the browser console, using **console.log()**.

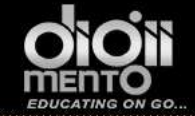

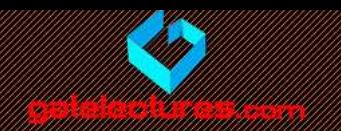

## Using innerHTML

- To access an HTML element, JavaScript can use the **document.getElementById(id)** method.
- The **id** attribute defines the HTML element. The **innerHTML** property defines the HTML content:

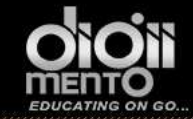

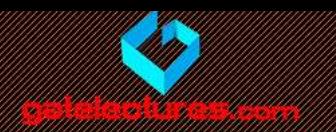

## Using innerHTML

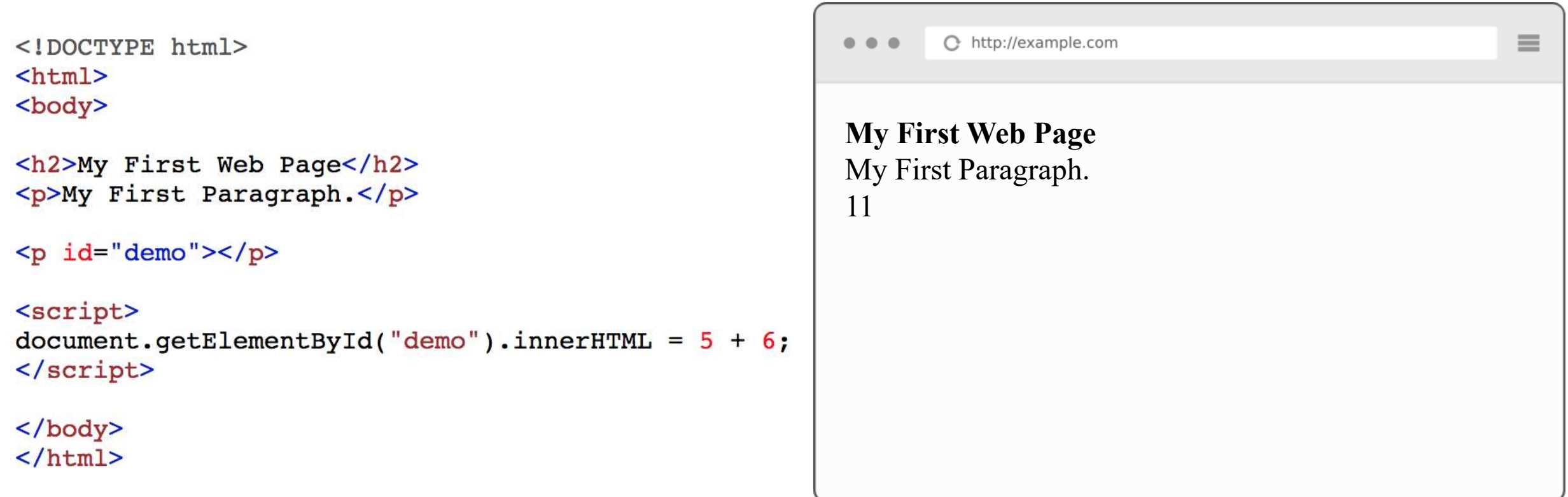

Changing the innerHTML property of an HTML element is a common way to display data in HTML.

Call : WhatsApp 9821876104/02 email us at: admin@gatelectures.com Get Access to Complete Video Lectures

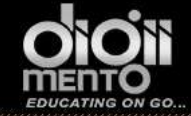

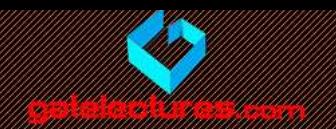

## Using document.write()

<!DOCTYPE html>  $\hbox{\tt >}$ <body>

```
<h2>My First Web Page</h2>
<p>My first paragraph.</p>
```

```
<p>Never call document.write after the document has finished
loading.
It will overwrite the whole document.</p>
```

```
<script>
document.write(5 + 6);
</script>
```

```
\langle \text{body} \rangle\langle/html>
```
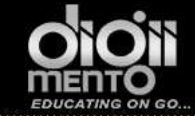

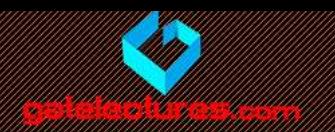

## Using document.write()

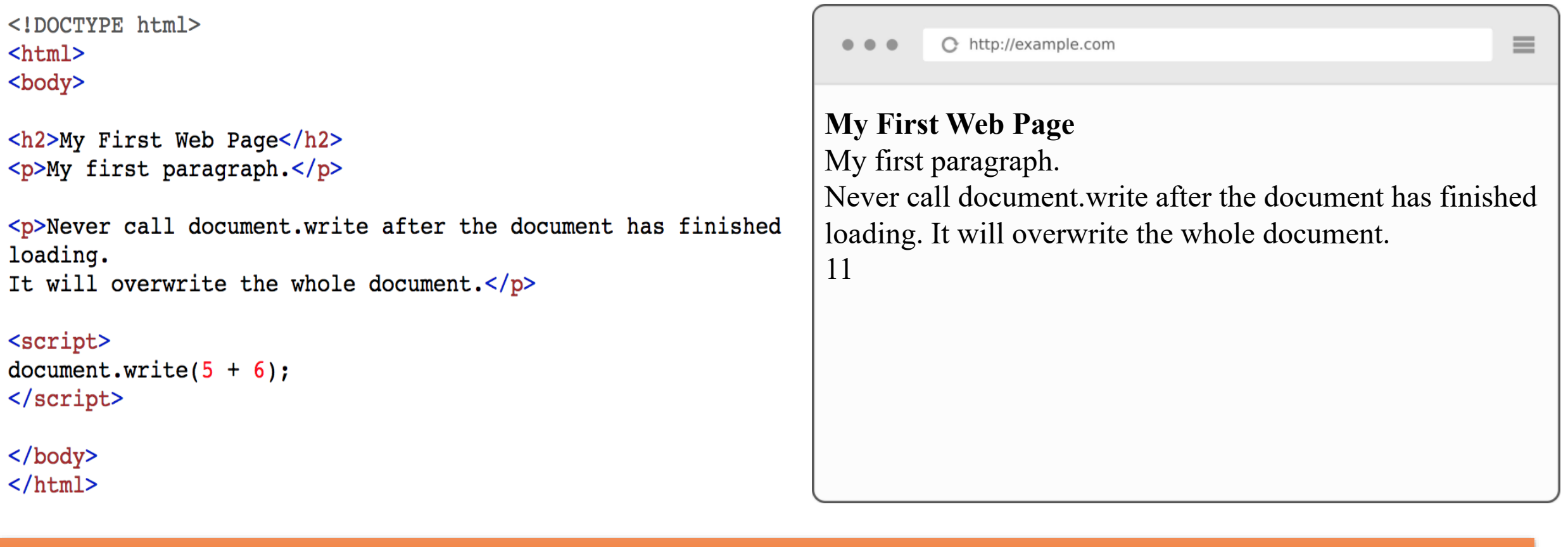

### Using document.write() after an HTML document is loaded, will **delete all existing HTML**:

email us at: admin@gatelectures.com Get Access to Complete Video Lectures Call : WhatsApp 9821876104/02

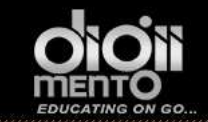

## **INASCRIPTED**

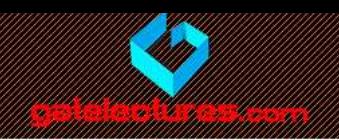

# **Using Document.write**

<!DOCTYPE html>  $\hbox{\tt }$ <body>

<h2>My First Web Page</h2> <p>My first paragraph.</p>

```
<button type="button"
onclick="document.write(5 + 6)">
Try it
</button>
```
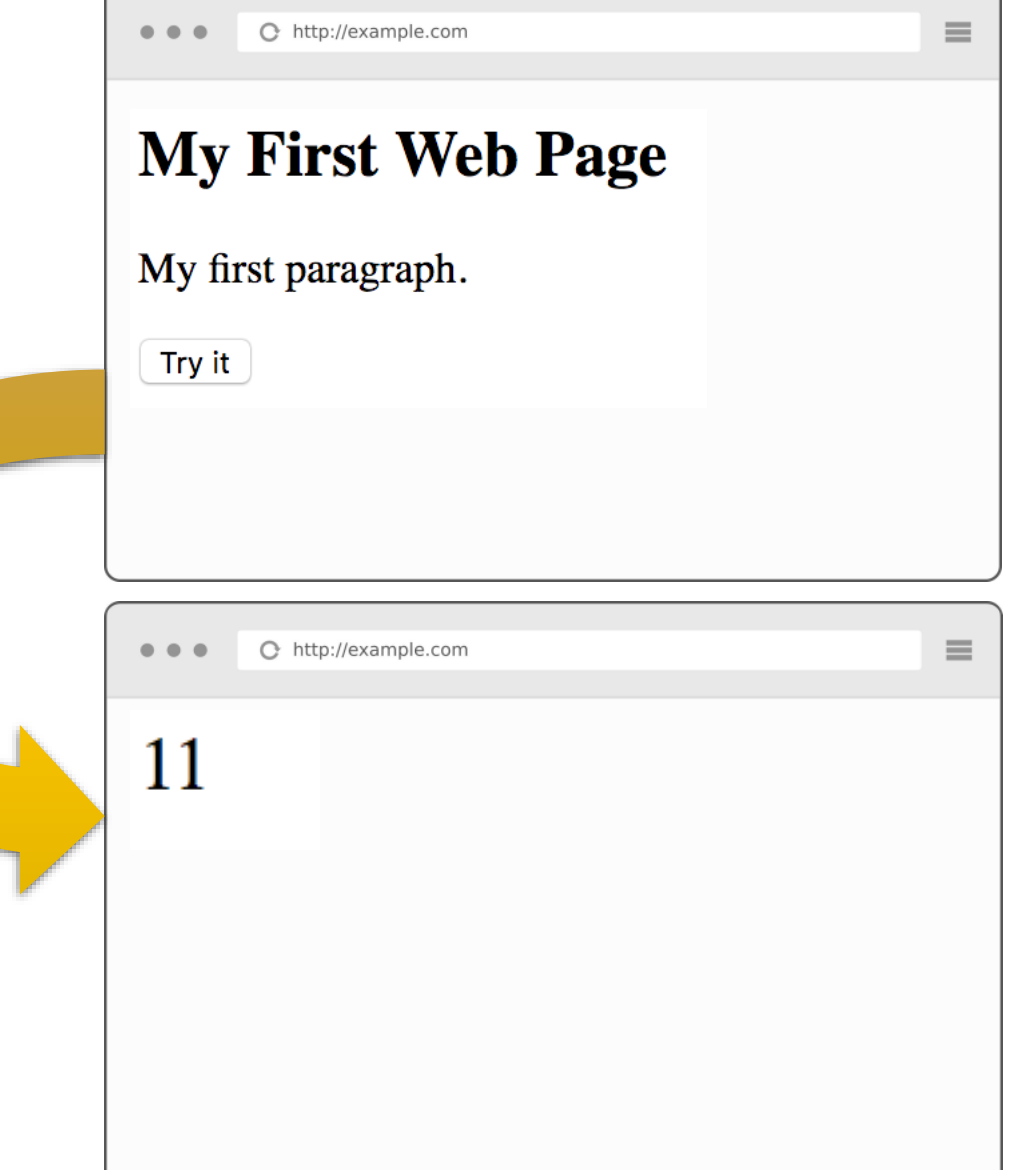

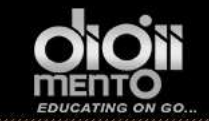

# **INASCRIPTED**

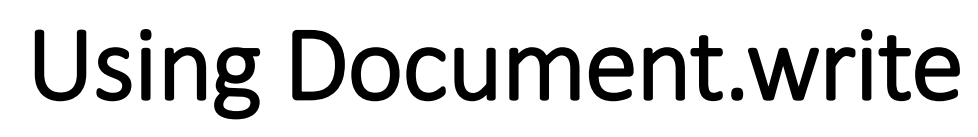

<!DOCTYPE html>  $\verb|thtml|>$ <body>

<h2>My First Web Page</h2> <p>My first paragraph.</p>

```
<button type="button"
onclick="document.write(5 + 6)">
Try it
</button>
```
 $\langle$ body>  $\langle$ /html>

The document.write() method should only be used for testing.

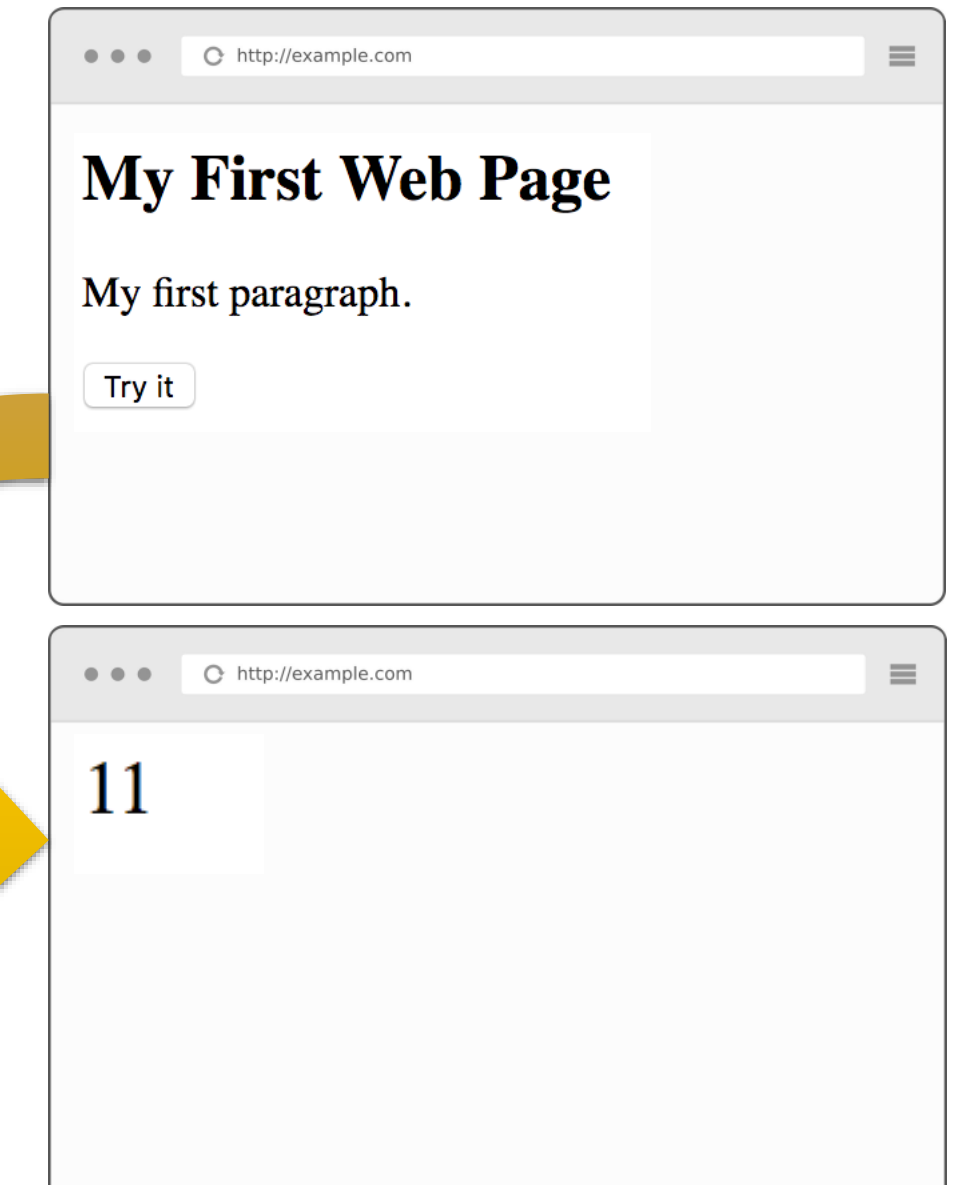

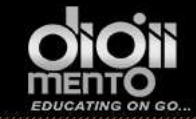

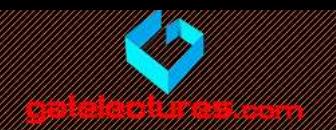

# Using window.alert()

<!DOCTYPE html>  $\verb|thtm|>$ <body>

<h2>My First Web Page</h2> <p>My first paragraph.</p>

<script> window.alert $(5 + 6)$ ; </script>

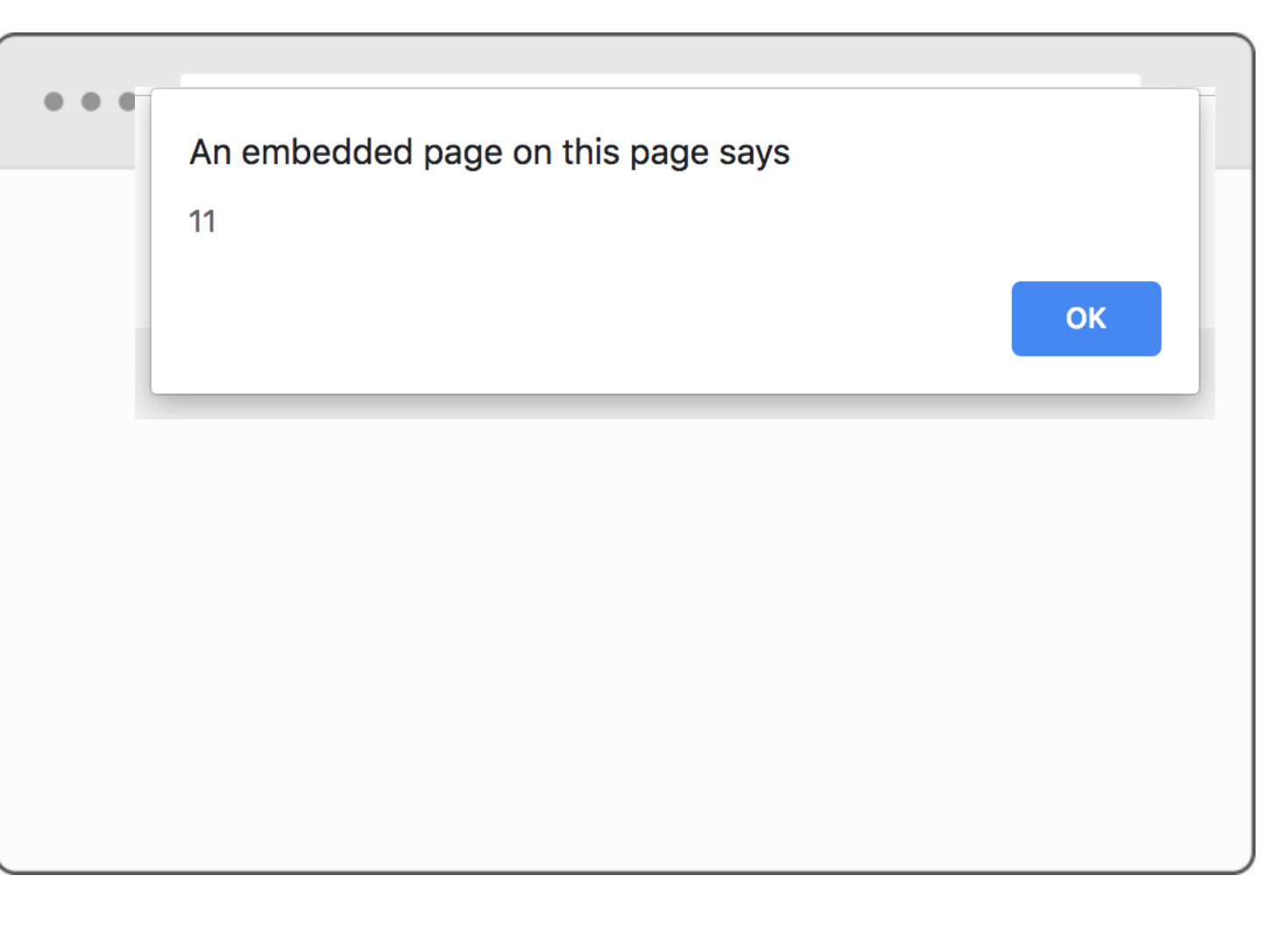

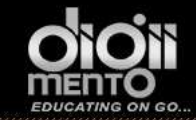

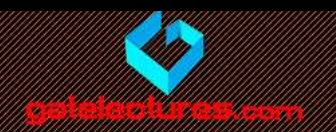

# Using window.alert()

<!DOCTYPE html>  $\verb|thtm|>$ <body>

<h2>My First Web Page</h2> <p>My first paragraph.</p>

<script> window.alert $(5 + 6)$ ; </script>

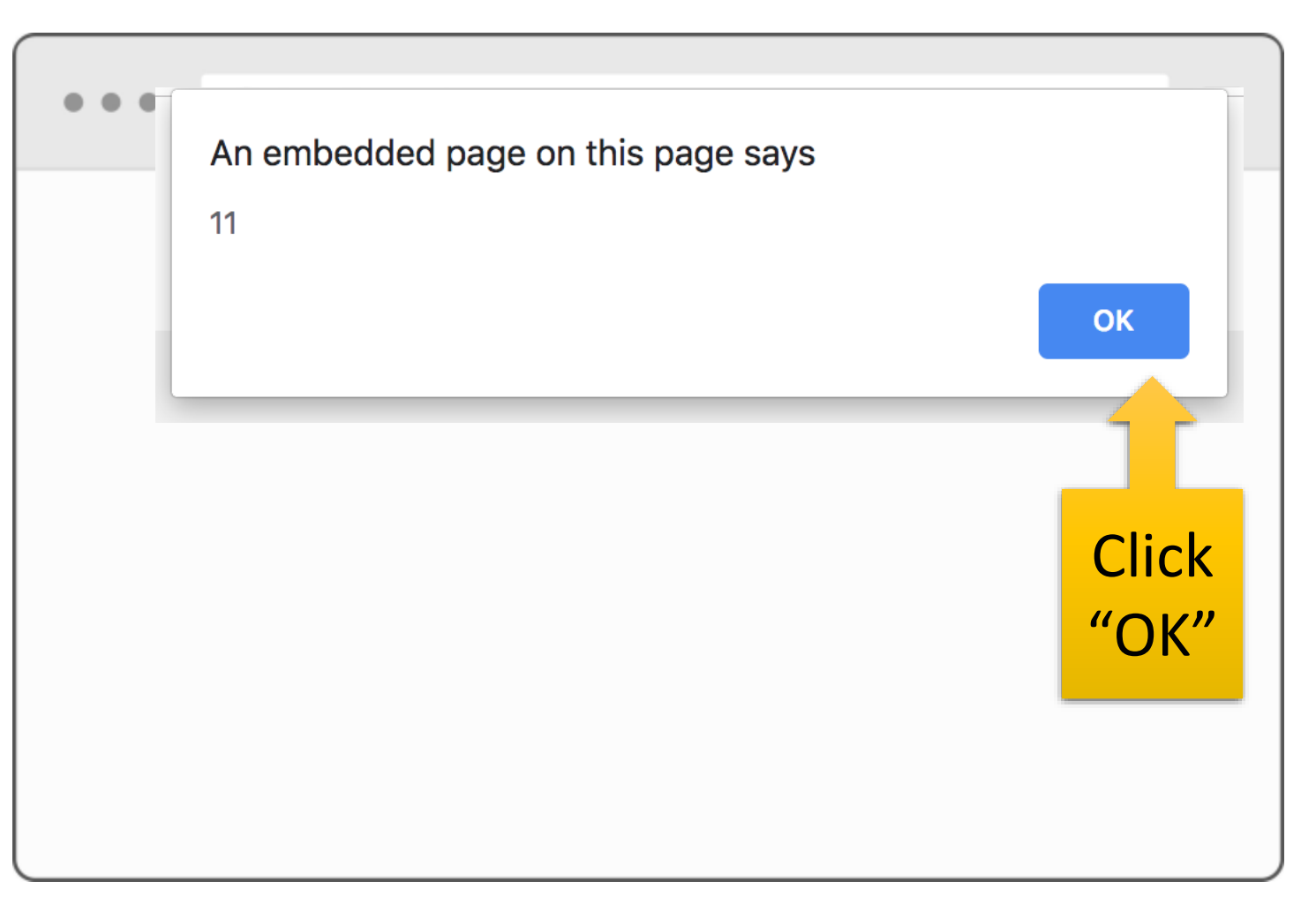

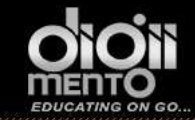

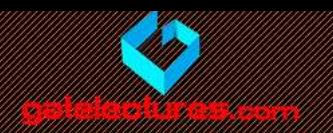

# Using window.alert()

<!DOCTYPE html>  $\verb|thtm|>$ <body>

```
<h2>My First Web Page</h2>
<p>My first paragraph.</p>
```
<script> window.alert $(5 + 6)$ ; </script>

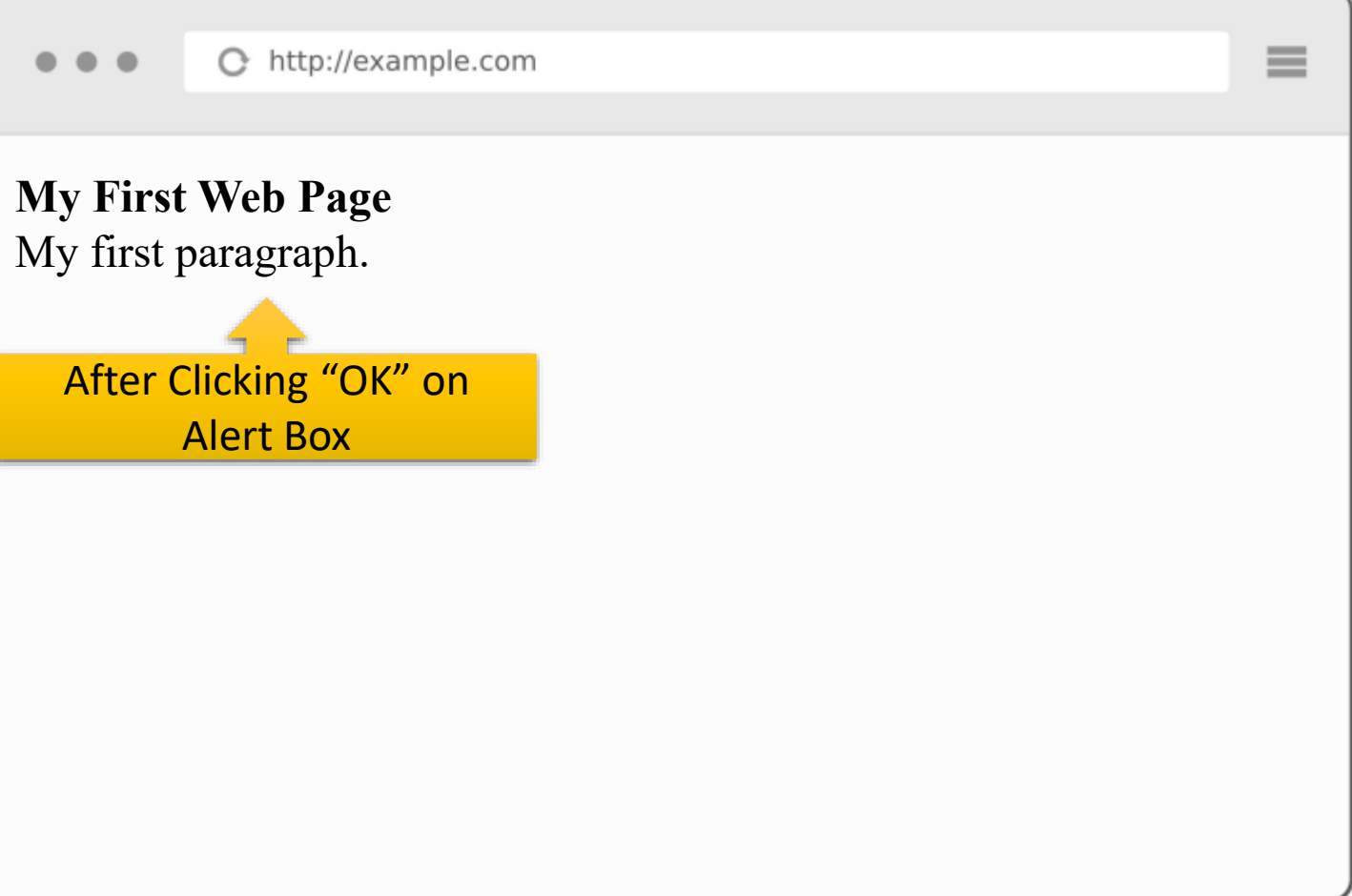

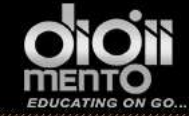

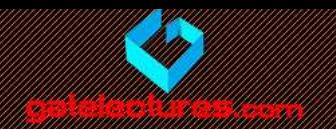

## Using console.log()

For debugging purposes, you can use the **console.log()** method to display data

```
<!DOCTYPE html>
\hbox{\tt <html>>}
```

```
<body>
```

```
<h2>Activate debugging with F12</h2>
```
<p>Select "Console" in the debugger menu. Then click Run again.</p>

```
<script>
console. log(5 + 6);
</script>
```

```
\langlebody>
\langle/html>
```
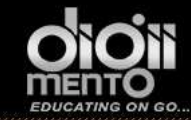

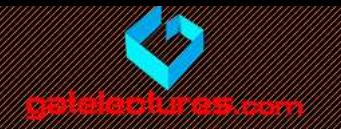

<!DOCTYPE html>  $\verb||$ <body>

```
<h2>Activate debugging with F12</h2>
```

```
<p>Select "Console" in the debugger
menu. Then click Run again.</p>
```
<script> console.log( $5 + 6$ ); </script>

</body>  $\langle$ /html>

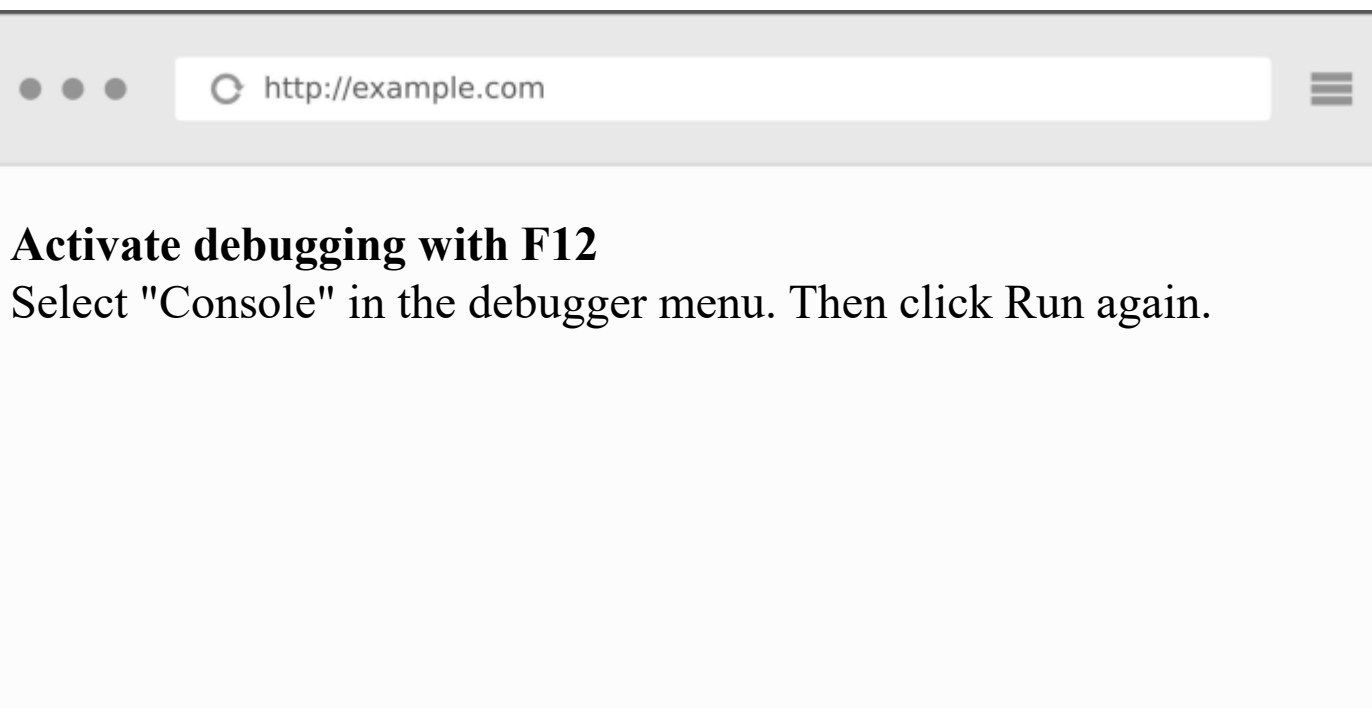

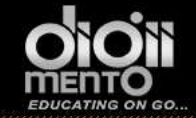

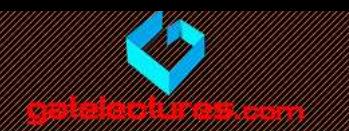

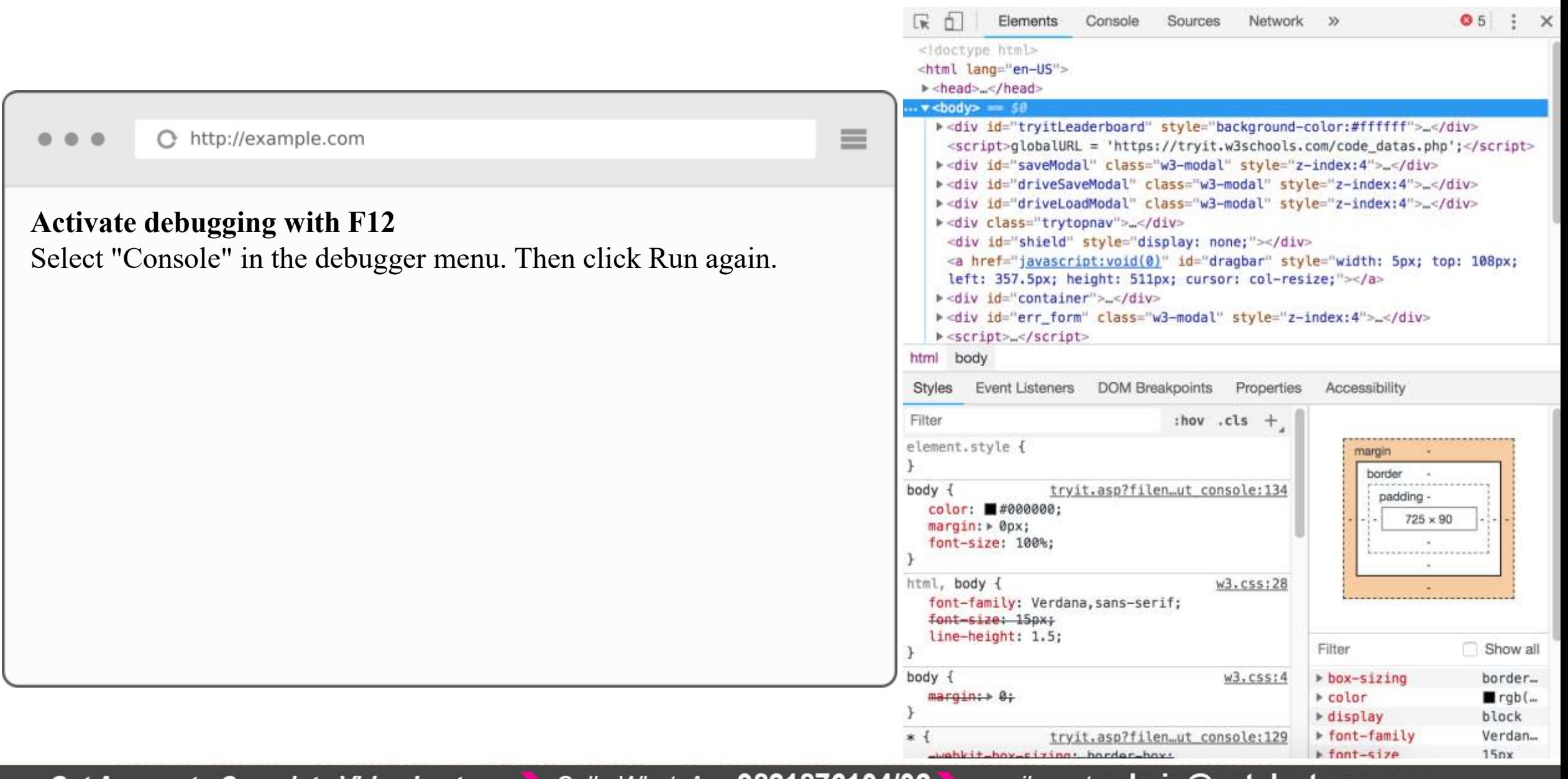

Get Access to Complete Video Lectures Call : WhatsApp 9821876104/02 email us at: admin@gatelectures.com

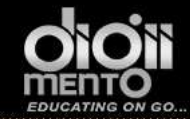

 $\equiv$ 

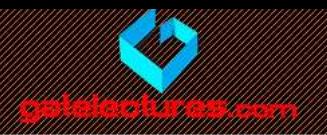

← http://example.com

#### **Activate debugging with F12**

Select "Console" in the debugger menu. Then click Run again.

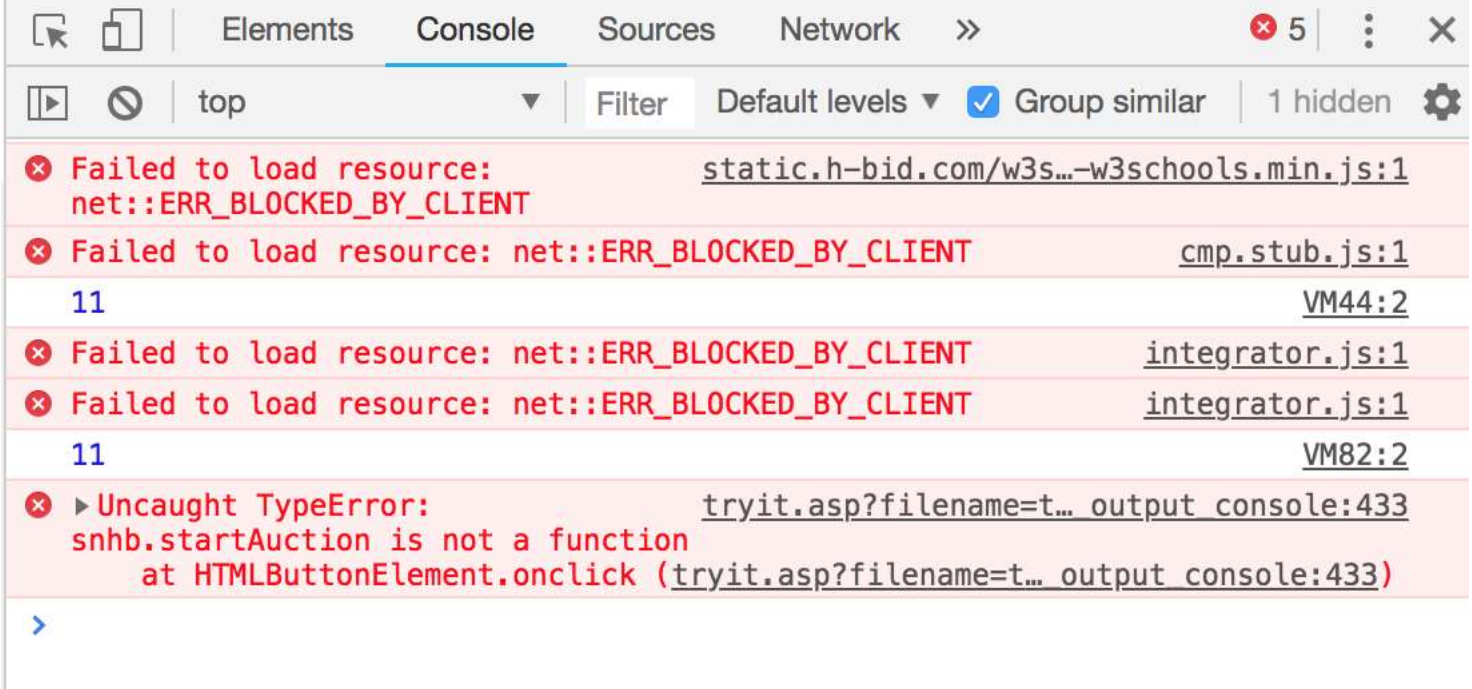

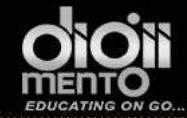

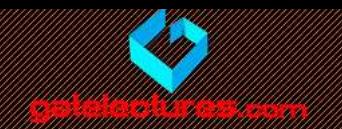

email us at: admin@gatelectures.com Call : WhatsApp 9821876104/02 Get Access to Complete Video Lectures